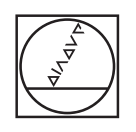

# **HEIDENHAIN**

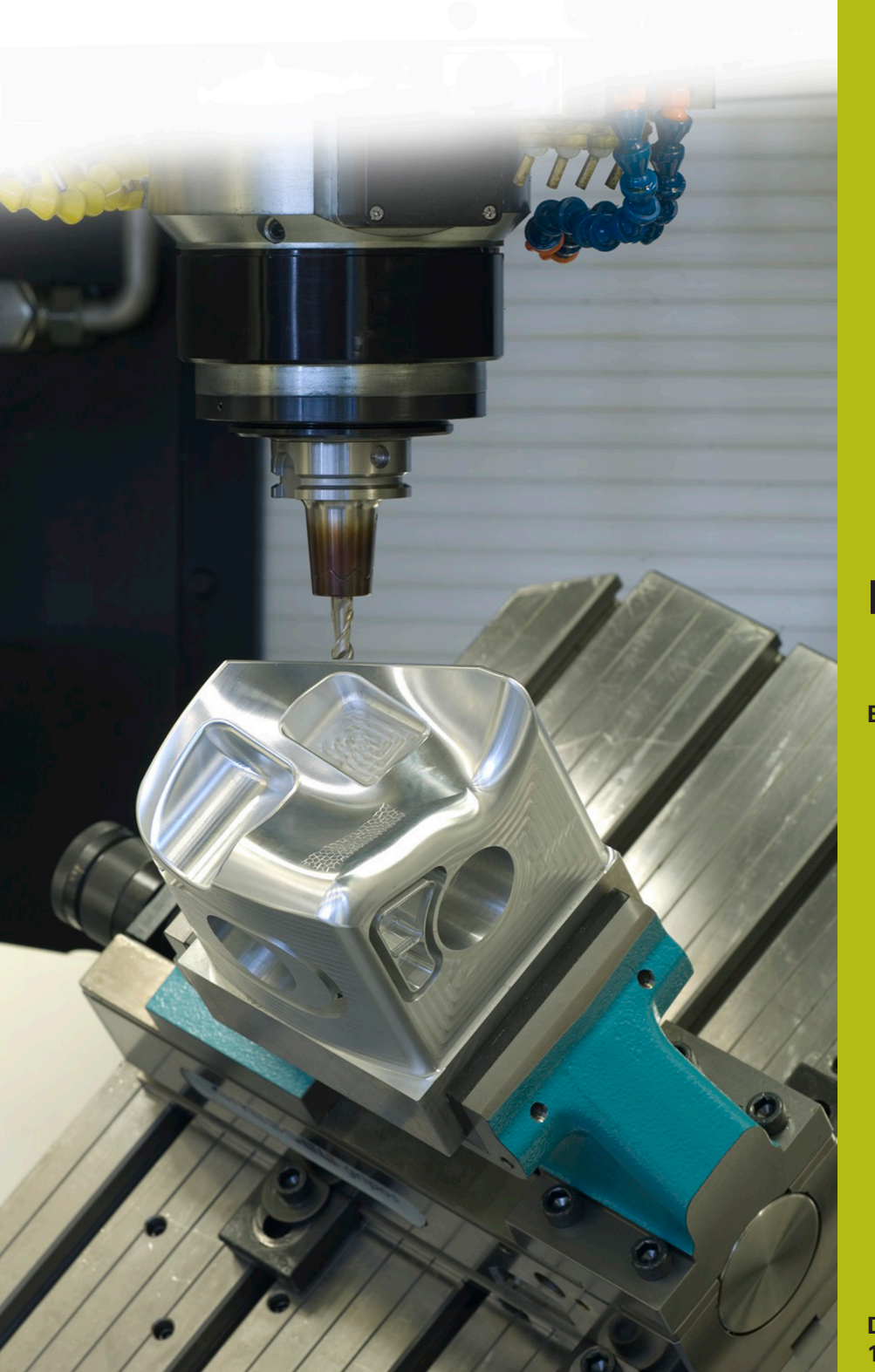

## **NC-Solutions**

**Beschreibung zum NC-Programm 8200**

**Deutsch (de) 10/2019**

### **1 Beschreibung zum NC-Programm 8200\_de.h**

NC-Programm, um eine Z-Koordinate zu messen und automatisch ein weiteres NC-Programm aufzurufen. Die Steuerung wählt das gerufene NC-Programm abhängig von der gemessenen Z-Koordinate.

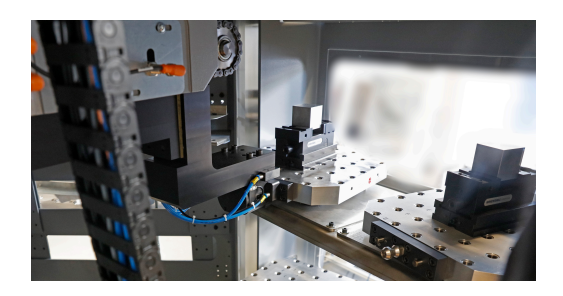

#### **Anforderung:**

Sie sollen einen Auftrag mit fünf unterschiedlichen Werkstücken fertigen. Die Rohteile unterscheiden sich nur in der Z-Koordinate. Die Rohteile werden unsortiert angeliefert.

Für den Auftrag steht eine Werkzeugmaschine mit einem Palettenwechsler zur Verfügung. Um Zeit zu sparen, soll der Maschinenbediener nicht erst die Rohteile sortieren. Er bestückt einfach die Paletten mit den unterschiedlichen Rohteilen und startet die Bearbeitung.

Die Steuerung soll dann, abhängig vom Rohteil, das entsprechende NC-Programm wählen und die Bearbeitung starten.

Ein Fehler durch ungenaue Rohteile soll auch ausgeschlossen sein. Deshalb werden nur Rohteile bearbeitet, die in einem definierten Toleranzbereich liegen.

#### **Lösung:**

Nach dem Einwechseln der Palette in den Maschinenraum misst die Steuerung mit dem 3D-Tastsystem die Z-Koordinate des Rohteils.

Abhängig von der gemessenen Z-Koordinate wählt die Steuerung das NC-Programm, das Sie vorab der Rohteilgröße zugewiesen haben.

Anschließend prüft die Steuerung, ob das Rohteil in der definierten Toleranz liegt. Wenn ja, beginnt sie mit der Bearbeitung. Wenn das Rohteil außerhalb der Toleranz liegt, startet die Steuerung den Palettenwechsel auf die nächste Palette ohne die Bearbeitung zu starten.

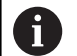

Die Anwendung kann auch ohne ein Palettensystem umgesetzt werden. Sie müssen das NC-Programm dazu so umschreiben, dass anstatt des Palettenwechsels für den Bediener die Möglichkeit besteht, die Maschinentür zu öffnen und das Werkstück zu wechseln.

#### **NC-Programm 8200\_de.h:**

Das NC-Programm 8200\_de.h beginnt mit einem Sprung. Mit diesem Sprung überspringt die Steuerung den nächsten Programmteil.

Der zweite, zunächst übersprungene, Programmteil besteht aus fünf Unterprogrammen. In jedem dieser Unterprogramme ist ein **CALL PGM** definiert. In diesen Befehlen müssen Sie den Pfad zu den einzelnen Bearbeitungsprogrammen für die Bauteile anpassen. Beginnen müssen Sie beim NC-Programm 1, mit dem NC-Programm des Bauteils mit der höchsten Z-Koordinate. Weiter definieren Sie dann absteigend bis NC-Programm 5, dem NC-Programm für das Bauteil mit der niedrigsten Z-Koordinate.

Diesen Programmteil überspringt die Steuerung, denn die Programmaufrufe werden nur bei Bedarf ausgeführt. Um aber alle nötigen Einstellungen am Programmanfang zusammenzufassen, wurde dieser Teil so angeordnet.

Nach den fünf Unterprogrammen ist ein LBL 201 definiert. Dies ist die Sprungmarke für das Überspringen der Programmdefinition.

Im nächsten Programmteil definieren Sie fünf Q-Parameter mit den Werten der unterschiedlichen Z-Koordinaten. Auch hier ist wichtig mit der höchsten Koordinate zu beginnen und die weiteren dann der Reihe nach zu definieren. Sie müssen die Werte so eingeben, dass die Mitte des Toleranzbereichs definiert ist.

Danach definieren Sie noch die zulässige Toleranz der Rohteile. Auf diese Toleranz prüft die Steuerung die Rohteile sowohl in die positive Richtung, wie auch in die Negative, bezogen auf die definierte Z- Koordinate.

Als letzten Parameter definieren Sie die Anzahl der Programmwiederholungen.

Im Anschluss ist die Sprungmarke für die Programmschleife definiert. Erster Schritt in der Schleife ist ein Programmaufruf vom NC-Programm 82006\_de.h. In diesem NC-Programm ist der Palettenwechsel programmiert. Nachdem das gerufene NC-Programm abgearbeitet ist, setzt die Steuerung mit der Funktion **PLANE RESET** das Bearbeitungsebene schwenken zurück. Danach ist ein Werkzeugaufruf für das 3D-Tastsystem programmiert.

Im nächsten Schritt aktiviert die Steuerung den Bezugspunkt. Im Beispielprogramm liegt dieser Bezugspunkt in der X/Y-Ebene im Zentrum des Werkstücks und in der Z-Achse an der Werkstückunterseite.

Anschließend positioniert die Steuerung das 3D-Tastsystem vor. Danach ist ein Messzyklus definiert, mit dem die Steuerung die Z-Koordinate der Werkstückoberfläche misst. In diesem Zyklus müssen Sie ggf. die Parameter anpassen. Das Messergebnis speichert die Steuerung im Q-Parameter Q90.

 $\mathbf i$ 

In dem Beispielprogramm ist der Zyklus mit einem **/** ausgeblendet. Wenn Sie das NC-Programm abarbeiten, müssen Sie den **/** entfernen oder Sie müssen sicherstellen, dass die Funktion für das Ausblenden inaktiv ist.

Im Programmtest liefert der Messzyklus kein Messergebnis. Um das NC-Programm im Programmtest zu testen, ist im Anschluss an den Messzyklus eine Definition von Q90 programmiert.

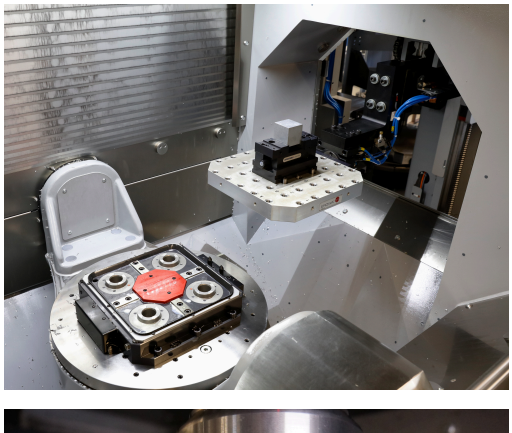

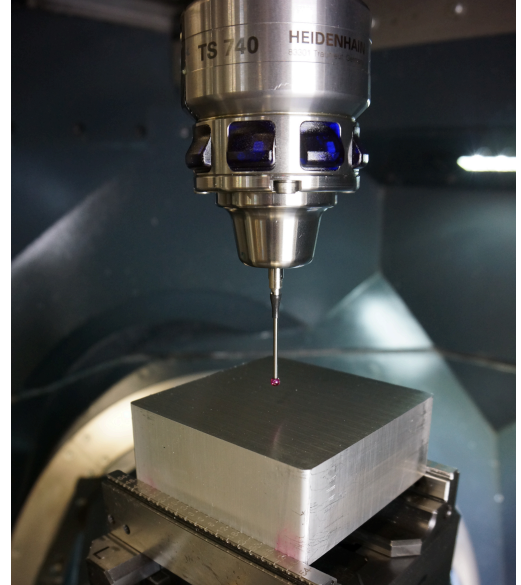

**1**

Hier können Sie unterschiedliche Werte eintragen, die das Messergebnis simulieren.

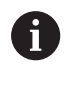

Wenn Sie das NC-Programm abarbeiten, überschreibt die Steuerung mit der Funktion das Messergebnis. Deshalb ist wichtig, dass die Funktion ausgeblendet oder aus dem NC-Programm gelöscht wird.

Danach beginnt die Steuerung mit der Auswahl des passenden NC-Programms. Dazu errechnet die Steuerung zunächst die minimale Z-Koordinate von Programm 1. Dazu subtrahiert sie vom angegebenen Mittelwert die Toleranz. Anschließend prüft die Steuerung, ob die gemessene Koordinate größer der errechneten minimalen Z-Koordinate für Programm 1 ist.

Wenn der Messwert größer ist, springt die Steuerung in das Unterprogramm PROG\_1. Wenn der Messwert kleiner ist, erfolgt derselbe Ablauf für die Programme 2 bis 5. Wenn die Steuerung dem Messwert kein NC-Programm zuweisen kann, erfolgt ein Sprung zum Label "end".

In den Unterprogrammen PROG\_1 bis PROG\_5 erfolgt jeweils in Sprung in ein weiteres Unterprogramm. In diesen Unterprogrammen prüft die Steuerung, ob der Messwert unterhalb der oberen Toleranz des jeweiligen Rohteils liegt.

Wenn der Messwert außerhalb der Toleranz liegt, spring die Steuerung zum Label "end". Andernfalls springt die Steuerung in das Unterprogramm, in dem die Steuerung das entsprechende NC-Programm mit der Funktion **CALL PGM** ruft.

Nach dem Abarbeiten des Bearbeitungsprogramms erfolgt ein Sprung zum Label "end". Nach der Sprungmarke ist der Aufruf der Programmteilwiederholung programmiert. Wenn die Anzahl der Wiederholungen nicht erreicht ist, springt die Steuerung zum Programmaufruf für den Palettenwechsel. Wenn die Anzahl der Wiederholungen erreicht ist, beendet die Steuerung das NC-Programm mit dem Befehl M30.

#### **NC-Programme 82001\_de.h bis 82005\_de.h**

Die NC-Programme 82001 de.h bis 82005 de.h stellen in diesem Beispiel die Bearbeitungsprogramme für die unterschiedlichen Rohteile dar. Da diese Bearbeitung für den eigentlichen Programmablauf allerdings nebensächlich ist, enthalten die Programme nur unterschiedliche BLK-Formen und einen programmierten Stopp. Dieser Stopp dient dazu, im Programmtest oder auch am Programmierplatz nachvollziehen zu können, ob die Sprünge korrekt ausgeführt wurden.

#### **NC-Programm 82006\_de.h**

Wenn im Hauptprogramm ein Palettenwechsel durchgeführt werden muss, ruft die Steuerung dieses NC-Programm auf. Der Palettenwechsel ist maschinenabhängig und kann am Programmierplatz nicht dargestellt werden. Deshalb ist im NC-Programm nur ein Stopp programmiert.